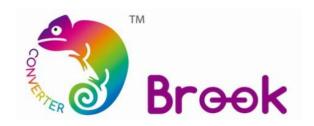

## Firmware Update Guide

## **Universal Fighting Board Fusion**

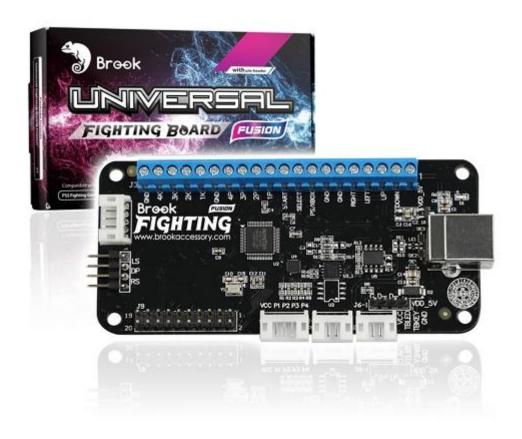

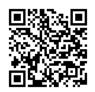

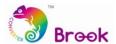

This document describes how to update the firmware of Brook Universal Fighting Board Fusion.

**NOTE**: The update must be done on a PC; it cannot be done on a console.

**NOTE**: Make sure your PC is connected to the internet.

**NOTE**: The ONLINE version firmware just needs to be downloaded once.

**NOTE**: The following firmware updates will be executed online with this program.

## **STEP 1** Download the update files from "Downloads" on Brook website: www.brookaccessory.com

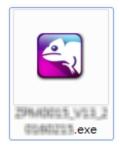

## STEP 2 Press and hold PS and SHARE (or SELECT) buttons at the same time. While pressing these buttons, connect the USB to the computer.

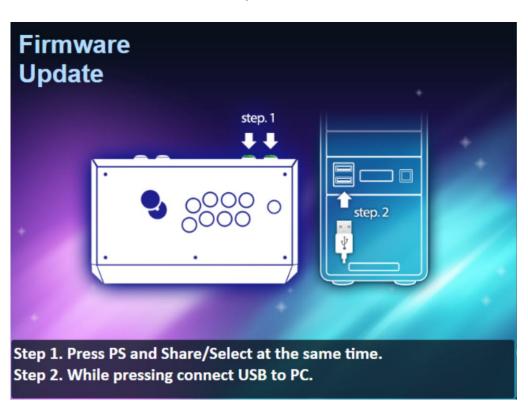

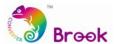

**STEP 3** When **Update** icon shows up, click the icon to start update.

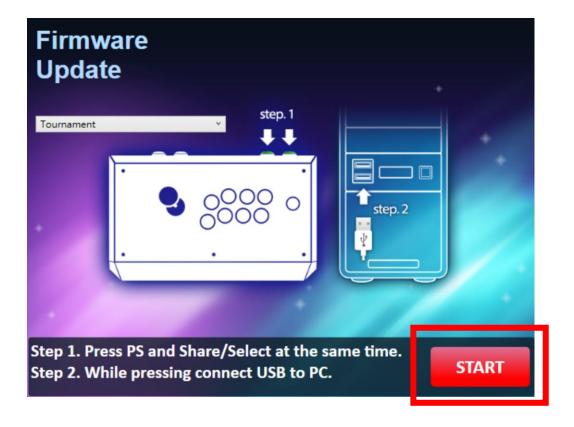

**STEP 4 DO NOT** disconnect during the update process.

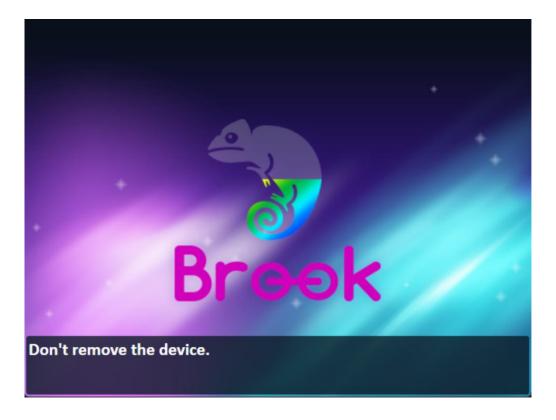

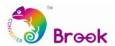

**STEP 5** The following screen will be shown once update has successfully finished.

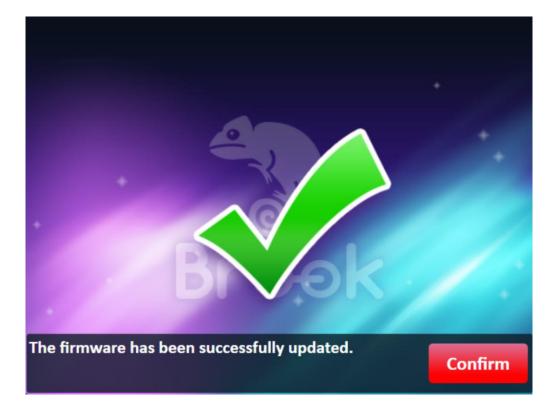

**STEP 6** In case the firmware update fails, the following screen will show. Failure could have the following cause: wrong file.

Please try to redo the setup from the beginning. We recommend that you visit our website <a href="https://www.brookaccessory.com">www.brookaccessory.com</a> and download the update file again before restarting the update.

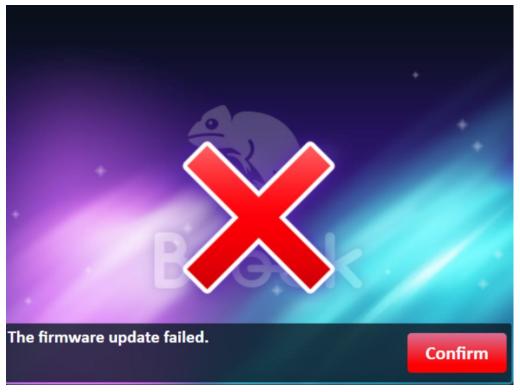